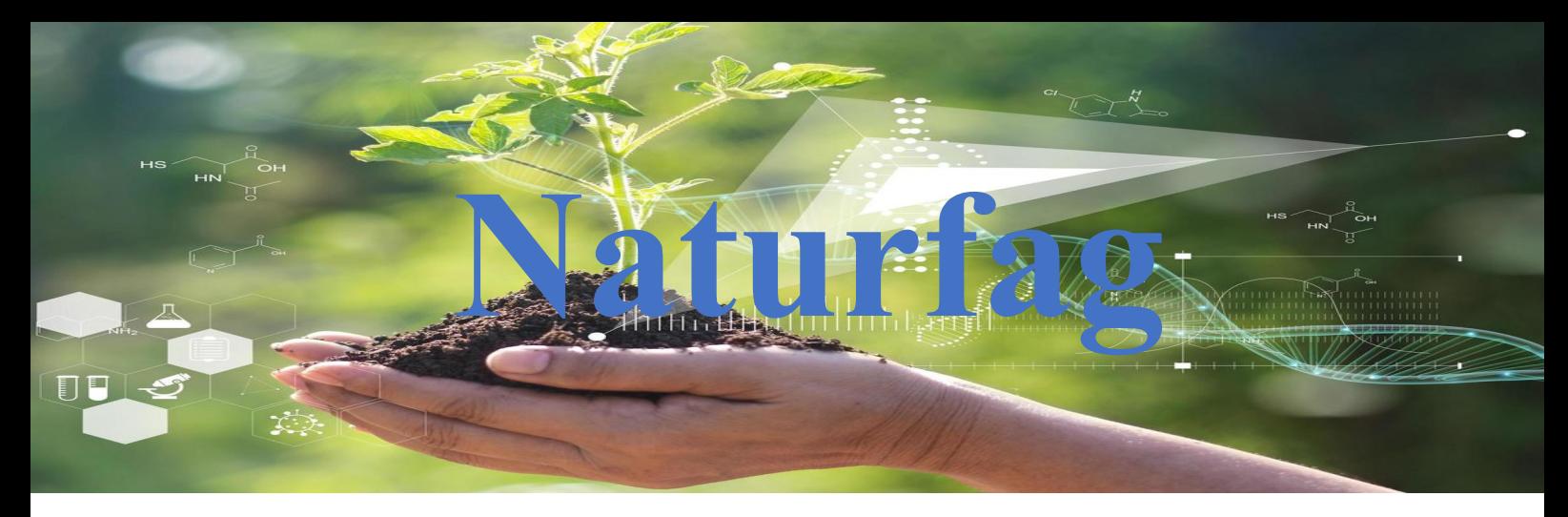

### **Prosjekt 1 CO2 måling**

I dette forsøket skal du undersøke CO<sub>2</sub> utslipp fra biltrafikk. Hvor mange ppm. (parts per million) kan vi observere ved en trafikkert bilvei? Hvor stor er forskjellen fra målinger som utført i et mindre trafikkert område, eksempelvis en parkeringsplass.

## Utstyr vi trenger

- En MicroBit med batteripakke
- Batterier 2 stk. AAA
- En CO2 sensor som måler ppm
- Tre kabler med klemmer

### Prosessen

- Løse eller få utdelt koden og få den forklart.
- Kople opp enheten til CO<sub>2</sub> måleren og batteripakken med de 2 AAA batteriene.
- Kalibrert enheten i et godt ventilert rom.
- Utfør målinger.
- Hente målingene til PC.

# Kople enhetene sammen

På CO2 sensoren er det 4 tilkoplinger vi trenger. Da bruker vi kablene med krokodilleklemmer i begge ender. Pass på at disse henger godt.

3V på sensor- positiv spenning Rød ledning til 3V på microbiten GND på sensor- jordsiden Sort ledning til GND på microbiten

Pil inn mot CO<sub>2</sub> sensoren – mottaker Grønn ledning og koples til 0 på microbiten Pil ut av CO<sub>2</sub> sensoren – avsender Hvit ledning og koples til 1 på microbiten Kople til batteripakken Legg i de 2 batteriene og kople denne til

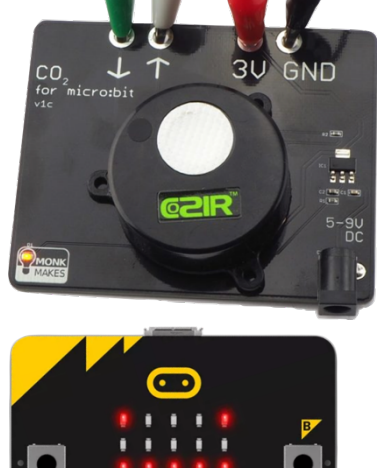

### Linker

**Python editor: https://python.microbit.org/v/3**

**Standard editor: https://makecode.microbit.org/#editor**

### Forsøk

Når du har koplet MicroBit til sensoren og batteripakken, lastet du ned programmet til MicroBit. Når programmet kjører på MicroBit, dvs. at dataloggingen er startet.

Bestem hvilke plasser du ønsker å foreta målingene, tidspunktene og lengden. En av plassene bør være en plass med lite trafikk og en med mye. Foreta målingene og skriv ned resultatene.

# Hente data fra MicroBit til Pc.

Koble micro:bit til en datamaskin ved hjelp av en USB-kabel. Dataene som er lagret radioen, sendes så til datamaskinen ved hjelp av skriving til serieporten. Du kan se de mottatte dataene med Data Viewer i MakeCode-redigeringsprogrammet (du kan også motta og vise data med Windows 10 MakeCode-appen). Ellers trenger du en *seriell terminalapp(Putty)* eller et annet program som kan lese fra datamaskinens serielle port.

Du kan også sende trådløst og bruke microbiten til datalogging, slik som i forsøket med flaskeraketten.

Datalogger oppsett: https://makecode.microbit.org/device/data-analysis/remote

Finner du noen forskjeller på de to målestedene du valgte, las dem inn på PC eller nettbrett og lagre dem i forsøket?

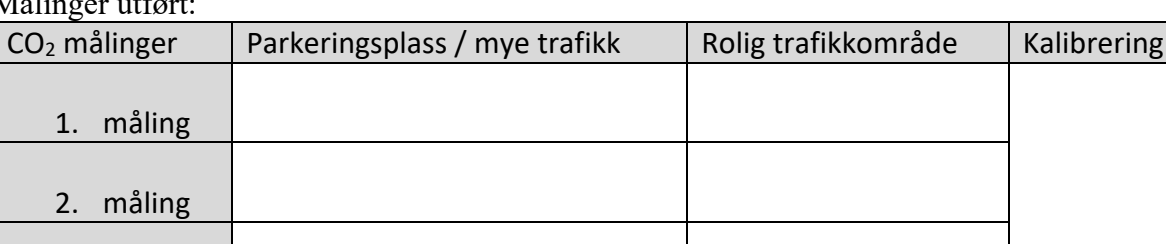

Målinger utført:

3. måling

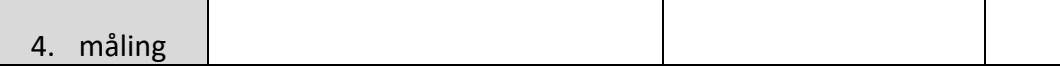

#### **CO2-konsentrasjoner**

#### Så, hva betyr disse målingene?

Frisk uteluft skal gi en avlesning på rundt 400ppm. I et lite rom med noen få mennesker i, vil dette raskt stige over 1000ppm, ettersom folk puster ut CO<sub>2</sub>. Hvis det blir over 2000ppm, blir luften din farlig og usunn.

Statistisk i over 800 000 år har konsentrasjonen svingt mellom i underkant av 200 og opp til rundt 300 ppm. Bare i løpet av de siste 100 årene har konsentrasjonen økt til over 300 ppm. I 2017 oversteg den gjennomsnittlige CO<sub>2</sub>-konsentrasjonen 400 ppm, som et globalt gjennomsnitt. CO<sub>2</sub> er usynlig og luktfri i mindre konsentrasjoner.

Det som gjør dette stoffet farlig er at det binder seg til blodet kraftigere enn oksygen. Det betyr at puster du inn for mye klarer ikke kroppen lenger og frakte oksygen rundt i kroppen, da blir det som om du blir kvalt selv om du puster normalt. For hjernen og organene får ikke luft.

#### **Kalibrering**

Sensoren din er følsom, og målingene den gir vil gradvis bli mindre nøyaktige. Hvis du lar sensoren være slått på i et godt ventilert rom i 24 timer, vil den kalibrere seg selv automatisk.

Du kan også tvinge Microbiten ved å kalibrer CO2-blokken i COZIR-blokkkategorien. Dette vil sette sensorens avlesninger tilbake til 400. Så du bør kjøre denne blokken først etter at sensoren har vært i frisk luft i ca. 30 minutter.

#### **Høyde kompensasjon**

Hvis du bor et sted høyt oppe, må du fortelle sensoren om dette ved å sette en Set Altitudeblokk i On Startup-blokken og deretter endre nummeret til høyden over havet i angitt i meter.

#### **Batteristrøm**

Når hele koden fungerer, kan du koble fra USB-strømmen og i stedet koble CO2-sensorkortet til strøm gjennom DC tilkoplingen ved hjelp av enten en batteripakke eller en DC-adapter. I begge tilfeller bør strømforsyningen være mellom 5 og 9V.

#### **ADVARSEL**

Når den drives av batterier på denne måten, vil CO2-sensoren gi strøm tilbake til Micro:Bit. Men sørg for at du har strømledningene koblet riktig mellom CO2-sensorkortet og Micro:Bit, ellers kan Micro:Bit bli skadet.